# mu0 user manual

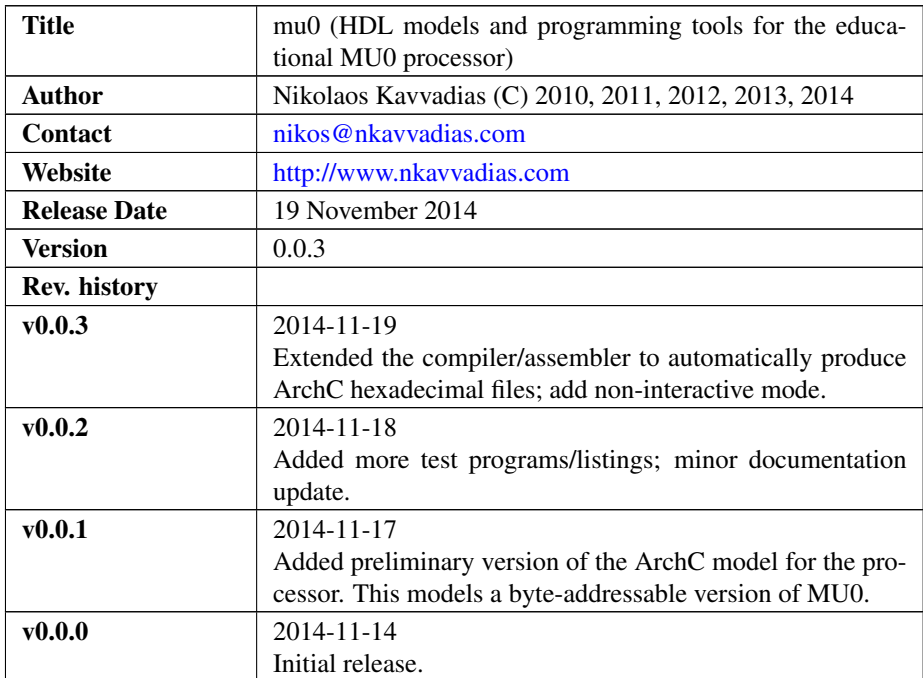

## 1. Introduction

The mu0 is an educational computer taught at the University of Manchester [\(CS1011\\_MU0](http://www.cs.man.ac.uk/~pjj/cs1011/mu0_l1.html)) and [\[Furber\]\)](#page-7-0). It is based on the [SSEM](http://en.wikipedia.org/wiki/Manchester_Small-Scale_Experimental_Machine) computer which was one of the first computers every built - at the University (and is considered, along with the Harvard Mark 1 to be the first real computer).

The MU0 is used to illustrate basic programming concepts, and encourages thorough design due to the fact it only has 8 useful instructions (including a halting/stop instruction), albeit there is available opcode space for an additional eight instructions.

The processor can directly address 4096 words, each 16 bits long. Each word is capable of storing one fixed length command, which consists of 4 bits of opcode and 12 bits of operand, in all cases except the STOP command which takes no operand.

The only internal register is known as the accumulator (ACC) and this is where all processing must take place. It is 16 bits long, and is where both inputs to calculations and results must be stored. In total, an MU0 processor has three registers:

∙ ACC: the accumulator

- ∙ PC: the program counter
- ∙ IR: the instruction register.

The following table illustrates the instruction set of the MU0.

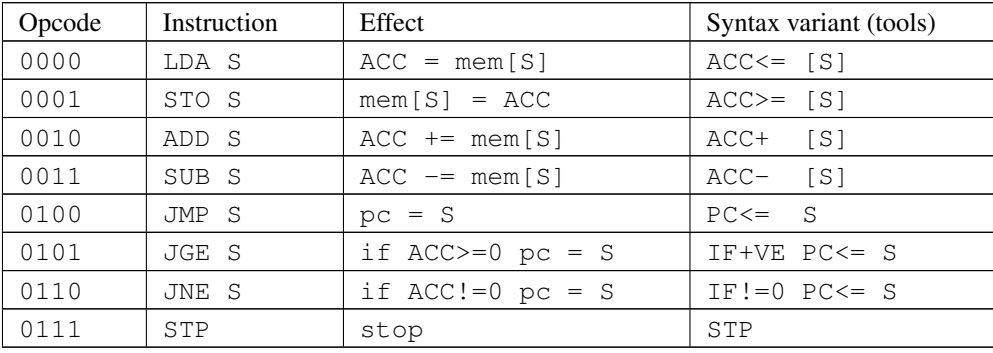

This distribution provides the following:

- ∙ Behavioral VHDL and Verilog HDL models for the mu0.
- ∙ ArchC functional simulation model for the mu0.
- ∙ Compiler (assembler) and simulator/debugger for the mu0 based on the original work of user benjy: <http://everything2.com/title/MU0>
- ∙ Scripts for running VHDL simulations with GHDL or Modelsim.
- ∙ Scripts for running Verilog HDL simulations with Icarus Verilog or Modelsim.
- ∙ Various test files (\*.mu0, \*.lst, \*.hex).

Future releases will contain adapted synthesizable models, synthesis scripts for Xilinx ISE/Vivado and [YOSYS](http://clifford.at/yosys/) and more.

The original documentation as written by benjy can be found in the /doc subdirectory in plain text, HTML and PDF formats.

# 2. File listing

The mu0 distribution includes the following files:

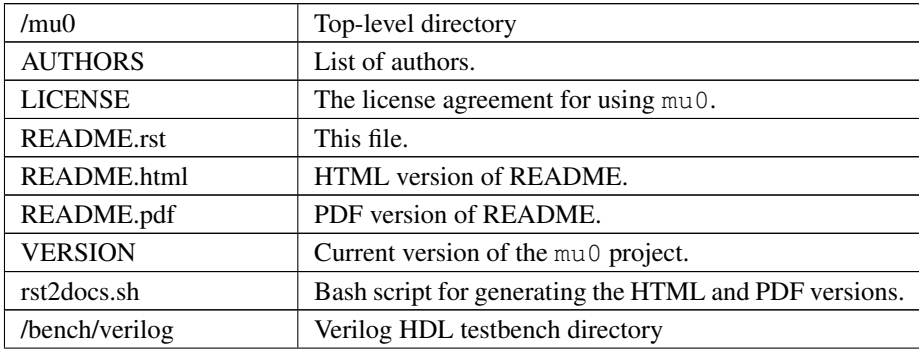

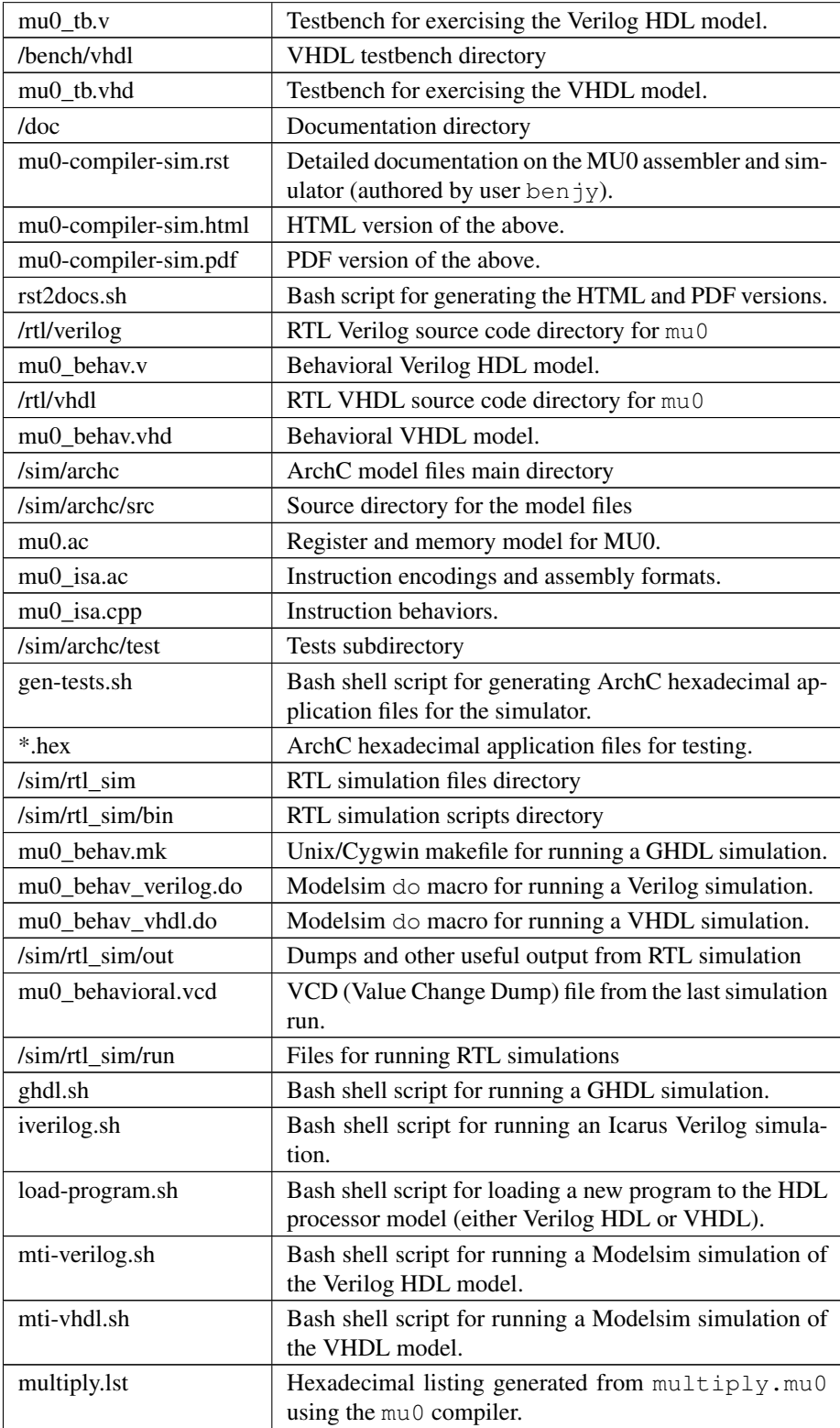

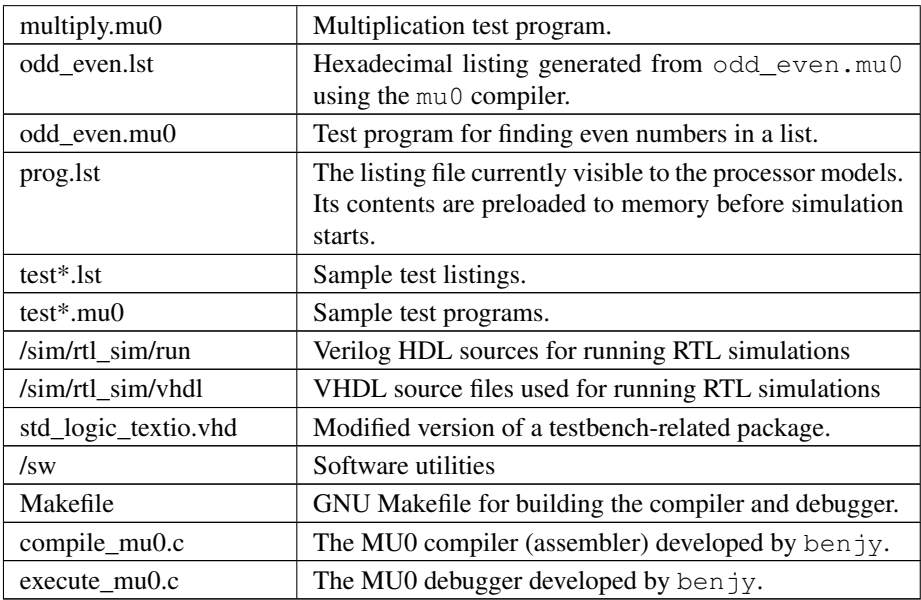

# 3. Usage

### Build the MU0 compiler and debugger

Here we assume that the /mu0 distribution directory is a subdirectory of the working directory.

```
$ cd mu0
$ cd sw
$ make clean ; make ; make tidy
```
Now the compiler (compile\_mu0.exe) and debugger/simulator (execute\_mu0.exe) have been generated.

#### Compile an MU0 application

```
$ cd ../sim/rtl_sim/run
$ ../../../sw/compile_mu0.exe
```
A command-prompt appears which looks like this:

```
COMPILE_MU0 - companion program to EXECUTE_MU0
(C) 1994 Benjy
```
Please enter source filename >

The user can enter the file name of an existing  $\star$ . mu0 assembly program such as multiply.mu0:

```
Please enter source filename > multiply.mu0
```
In the subsequent prompt, the user should enter the preferred filename for the listing (hexadecimal file) to be produced:

Please enter destination filename > multiply.lst

By hitting enter again, two-pass assembly will take place and the produced listing will be available for loading to the processor model(s).

#### Load the program

```
$ ./load-program multiply.lst
```
The above command copies the produced listing, multiply. lst to prog. lst which is the name of the listing that both the Verilog HDL and VHDL models expect to read and load to the processor's memory.

#### Run Verilog HDL simulation using Icarus Verilog

To run a Verilog HDL simulation using Icarus Verilog, the following script can be used. As with all simulation scripts, the user will have to edit it in order to provide the correct path to the tools (Icarus Verilog, GHDL, Modelsim) for his/her setup.

\$ ./iverilog.sh

### Run Verilog HDL simulation using Modelsim

```
$ ./mti-verilog.sh
```
#### Run VHDL simulation using GHDL

\$ ./ghdl.sh

#### Run VHDL simulation using Modelsim

\$ ./mti-vhdl.sh

#### Visualize simulation waveforms

For both VHDL and Verilog HDL simulations, waveform data are produced in the VCD format. VCD waveforms can be easily viewed using GTKwave.

\$ gtkwave ../out/mu0\_behavioral.vcd

### 4. ArchC model

This is the ArchC [\(http://www.archc.org\)](http://www.archc.org) functional simulator model for the MU0 processor. For the time being, the architecture is modelled as a byte-addressable, as the careful reader can notice by examining the ArchC hexadecimal applications files that can be found in /mu0/sim/archc/tests. If the JGE\_IS\_JGT preprocessor directive is set, then the behavior of the jump if positive  $(jge)$  instruction is altered to

convey the meaning of jump if (strictly) larger than zero. There is no concensus about the behavior of this specific instruction, according to various sources on the MU0 processor.

#### Building the model

To generate the interpreted simulator, the acsim executable is ran:

```
$ acsim mu0.ac # (create the simulator)
$ make -f Makefile.archc # (compile)
$ ./mu0.x --load=<file-path> [args] # (run an application)
```
There are two formats recognized for application <file-path>:

- ∙ ELF binary matching ArchC specifications
- ∙ hexadecimal text file for ArchC, which has currently been tested.

In order to generate the binary utilities port (binutils port), the acbingen.sh driver script must be used. This should be called as follows:

\$ acbingen.sh -amu0 -i'pwd'/../mu0-tools/ mu0.ac

for generating the binutils port executables. This includes the following tools:

- ∙ addr2line
- ∙ ar
- ∙ as
- ∙ c++filt
- ∙ ld
- ∙ nm
- ∙ objcopy
- ∙ objdump
- ∙ ranlib
- ∙ readelf
- ∙ size
- ∙ strings
- ∙ strip

This feature has not yet been tested for the mu0 model.

### Alternative assembly syntax

The ArchC-based tools support a number of alternative assembly instruction syntaxes for mu0. The following table summarizes the differences between the syntax variations.

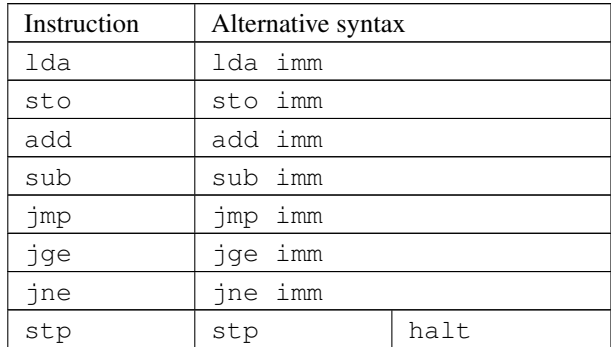

## 5. Prerequisites

- ∙ Standard UNIX-based tools (tested with gcc-4.8.1 on MinGW/x86) [optional if you use Modelsim].
	- make
	- bash (shell)

For this reason, MinGW [\(http://www.mingw.org\)](http://www.mingw.org) or Cygwin [\(http://sources.redha](http://sources.redhat.com/cygwin)t. [com/cygwin\)](http://sources.redhat.com/cygwin) are suggested, since POSIX emulation environments of sufficient completeness.

- ∙ Icarus Verilog simulator [\(http://iverilog.icarus.com/\)](http://iverilog.icarus.com/). The Windows version can be downloaded from: <http://bleyer.org/icarus/>
- ∙ GHDL simulator [\(http://ghdl.free.fr\)](http://ghdl.free.fr) [optional if you use Modelsim]. Provides the ghdl executable (has several Windows versions, with 0.29.1 and 0.31 being the latest). It also installs GTKwave on Windows. Note that the latest version (0.31) from <http://sourceforge.net/project/ghdl-updates/> does not include GTKwave.
- ∙ Alternatively, a commercial simulator like Mentor Modelsim [\(http://www.model.](http://www.model.com) [com\)](http://www.model.com) can be used.
- ∙ ArchC [\(http://www.archc.org\)](http://www.archc.org) installation (tested on Cygwin/Win7-64bit and Linux) [required only for using the ArchC model]

## 6. Contact

You may contact me at:

Nikolaos Kavvadias [<nikos@nkavvadias.com>](mailto:nikos@nkavvadias.com) Independent Consultant <http://www.nkavvadias.com> Kornarou 12 Rd, 35100 Lamia, Fthiotis **Greece** 

# References

<span id="page-7-0"></span>[Furber] Stephen Furber, ARM System-on-chip Architecture, 2nd edition, Pearson Education Limited, 2000.